## Discover the digital you

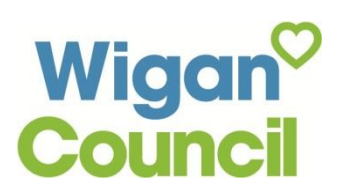

## **A guide on how to connect to WiFi and the internet**

WIFI is a technology that uses radio waves to wirelessly connect our devices to the internet.

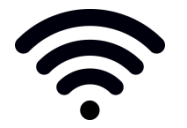

This is the symbol for WiFi

- Find a place where a WiFi signal is being transmitted, like a public space or if you have WiFi at home.
- Make sure that the device (computer, mobile or tablet) you're going to use is able to connect to WiFi.
- Find out the name of the WiFi network that the router in your location is transmitting, each WiFi network has a unique name. Sometimes this can be a sequence of random numbers and letters but people often personalise the name of a WiFi network to help users identify its owners. Here are a few examples of WiFi Names:
	- ふ Smith Family WiFi
	- $\widehat{\mathscr{D}}$ Bob's Cafe
	- うくし かんしゅう じゅうかい BTHub123456
- If you're not sure what your WiFi network is called at your home or what the password is to connect to it, you can look at the WiFi router (the box that plugs into your phone line and is usually installed by your telephone or internet provider, for example, BT or Sky).
- Once you know the name of the WiFi network, use your chosen device to find it. The way to do this will vary between devices (depending on whether you're using a computer or mobile device). However, the process for connecting to WiFi is broadly similar, following something along the lines of:

Go to your Settings  $\rightarrow$  click on WiFi and network settings  $\rightarrow$  make sure WiFi is switched on and if not, turn WiFi on  $\rightarrow$  click on the name of your WiFi network  $\rightarrow$  enter password if  $required \rightarrow click 'connect'$ 

- On a computer, you can also look for the WiFi symbol, found in the taskbar located at the top or bottom of your screen. Click on the WiFi symbol, this will bring up a list of available WiFi networks for you to connect to. Now, click on the WiFi network you would like to use. It may ask you for a password.
- Many WiFi networks are made private, with access restricted via a password. If your chosen WiFi network is password protected, at this point it will ask you to enter that password.

## **You should now be connected to WiFi!**

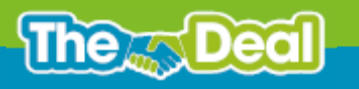